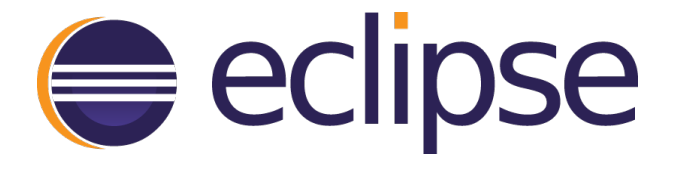

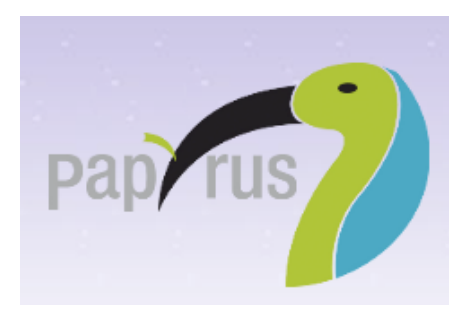

**SysML** version 0.9.0 **Developer Guide** 

**Eclipse** 

2016-06-02

# <span id="page-2-0"></span>**Table of Contents**

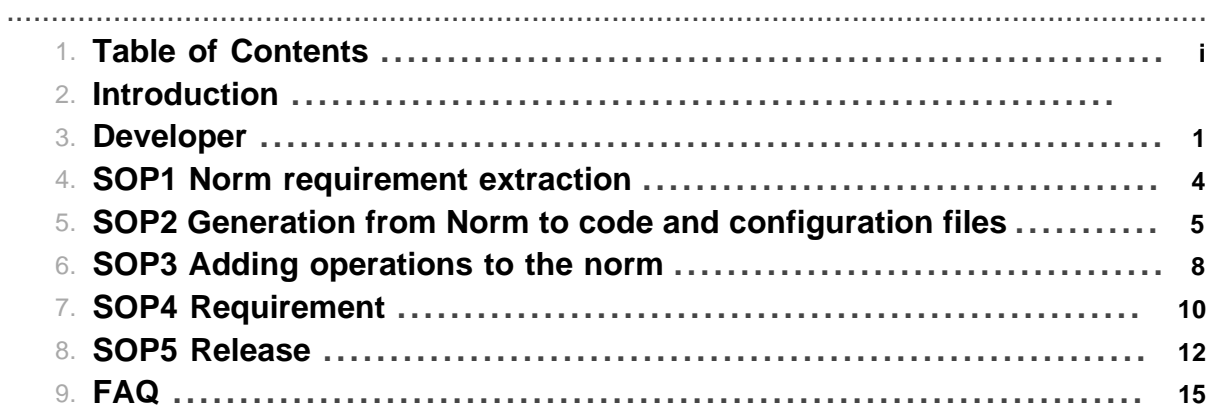

Table of Contents

# **1 Developer**

<span id="page-4-0"></span>.......................................................................................................................................

# **1.1 Download**

The developer guide could be downloaded as a pdf here

## **1.2 Requirements**

## **1.2.1 Eclipse**

Use Eclipse, at least Neon version

## **1.2.2 Maven**

Use Maven 3.3.1 at least

## **1.2.3 Eclipse plugins**

Install M2e plugin in your Eclipse Install Tycho Configurator as an additional maven connector No specific extra from papyrus

## **1.2.4 SysML**

Have a look to the normative document of OMG: [Embedded norm](https://hudson.eclipse.org/papyrus/view/Sysml/job/papyrus-sysml-website/ws/target/site/norm/formal-15-06-03.pdf#3)

## **1.2.5 Check your installation by a basic checkout, compilation**

- Clone the sysml 14 git repository git clone https://git.eclipse.org/r/papyrus/org.eclipse.papyrussysml.
- Run maven at the root of the repo: mvn clean install; it should pass
- Get sysml14 plugins in your eclipse workspace
- Et "Voila" you are good to go.

#### **1.2.6 Target Environment**

We have developed a target-platform-configuration artifact located at /org.eclipse.papyrus-sysml/ org.eclipse.papyrus.sysml14.targetdef/org.eclipse.papyrus.sysml14.targetdef.target

Open it and click at the upper right corner to set it has the target platform.

# **1.3 Product Life Management**

The PLM is Maven with Tycho plugins for OSGI.

#### **1.3.1 Run a default installation**

mvn clean install

**1.3.2 To build also the modules relatives to RCP and Product, please activate the following profile:**

```
mvn clean install -Pproduct
```
It could be necessary to use the following workaround to ensure the version of Neon plugins, you used to build against:

mvn clean install -Pproduct -Dtycho.localArtifacts=ignore

Sometimes when Ecvlipse realse train is on the move, you will need to add the following option, to force to download directly from Eclipse main download site:

```
-Dtycho.disableP2Mirrors=true
```
#### **1.3.3 Generate and deploy the web site**

mvn clean site site:stage-deploy scm-publish:publish-scm -Pdocumentation

#### **1.3.4 A minimal iteration**

This section describes the different steps relative to the integration of a new feature or to the correction of a bug: from bug definition, to requirement, to code integration through gerrit review with the continuous integration system.

- Describe in Bugzilla the bug, feature you are working on. Please use the component SysML. And begins with [SysML 1.4] for Summary.
- Get the code from the master with git,git clone https://git.eclipse.org/r/papyrus/ org.eclipse.papyrus-sysml, and work on a local branch,
- Add the new requirement in the different sysml 1.1 models located in the doc folder of the relevant plugin. have a look to [SOP4: Requirement](#page-13-0)
- Modify the code
- Push on Gerrit ssh://{ECLISPEUSERLOGIN}@git.eclipse.org:29418/papyrus/ org.eclipse.papyrus-sysml
- Ask for a review https://git.eclipse.org/r/#/dashboard/self
- After a few iteration, you code should be merged and accessible in the master.

Have a look to default rules miscellaneous.html

#### **1.3.5 Tips**

If you are working with multiple version of Papyrus, it is possible that Tycho do not pull the right one. You can force it by using the following parameter in the build command. More details [here](https://wiki.eclipse.org/Tycho/Target_Platform#Locally_built_artifacts)

mvn clean install -Dtycho.localArtifacts=ignore

Please find additional information here: Miscellaneous

# **1.4 Standard Operating Procedures**

- [SOP1: OMG Norm requirements automanual extraction](#page-7-0)
- [SOP2: From a OMG profile to a dedicated Papyrus application \(elementype, palette etc...\)](#page-8-0)
- [SOP3: Extended the norm by adding a new operation.](#page-11-0)
- [SOP4: Add a new requirement.](#page-13-0)

• SOP5: Make the release.

 $\mathbf{3}$ 

# **2 SOP1 Norm requirement extraction**

<span id="page-7-0"></span>.......................................................................................................................................

## **2.1 Pre-requisit**

install pdfminer <http://www.unixuser.org/~euske/python/pdfminer/>

# **2.2 Extract the TOC**

#### **2.2.1 Extract the toc from the pdf with pdfminer**

```
dumppdf.py -T foo.pdf > toc.xml]]</source>
</subsection>
<subsection
name="Extract basic data from the generated toc file">
<source><![CDATA[ cat toc.beta.xml | egrep "<outline|pageno" | tr |\012' "@" | sed
```
#### **2.2.2 Layout the data**

Generate the elements for each requirements

Create a basic maven java project with the follwoing dependencies

```
<dependency>
<groupId>org.eclipse.emf</groupId>
<artifactId>org.eclipse.emf.ecore</artifactId>
<version>2.11.0-v20150123-0347</version>
</dependency>
<dependency>
<groupId>org.eclipse.emf</groupId>
<artifactId>org.eclipse.emf.common</artifactId>
<version>2.11.0-v20150123-0347</version>
</dependency>
```
Make a main class based upon the following code: RequirementGenerator.java

#### **2.2.3 Create a sysml model with the requirements**

Create a sysml project and add the requirement data in it

Reference this new model/library from your MDE model project

# **<sup>3</sup> SOP2 Generation from Norm to code and configuration files** .......................................................................................................................................

## <span id="page-8-0"></span>**3.1 Pre-requisit**

Have your profile myprofile.profile.uml, in our case SysML14.profile.uml Have a papyrus instance with UML2Extension and Developer tools installed

## **3.2 Step 1: generation of model,edit plugins code**

#### **3.2.1 1.0: Purpose**

blabla

#### **3.2.2 1.1: Create the EMF generator Model**

right-click on the profile, select new EMF Generator Model

**Options** 

- load
- skip warning
- next
- select SysML

#### **3.2.3 1.2: Generate the code**

Modify the options

- switch the default output directory from src to src-gen
- for the EditPluginClass remove intermediate package name, to reflect .provider.SysmlEditPlugin
- switch NLS on

Right click generate Model and Edit code

## **3.2.4 1.x: Validation**

Code should compile at this step

## **3.3 Step 2: generation of ElementType configuration files**

#### **3.3.1 2.0: Purpose**

blabla

#### **3.3.2 2.1: Semantic Elementtypeconfiguration**

- Open the profil with Papyrus
- Select generate Tooling Model Elementtype
- base: uml o.e.p.uml.servicetype
- identifier o.e.p.sysML14
- file name: SysML.elemeznttypeconfiguration

Move it to the right plugin place

## **3.3.3 2.1: UI Elementtypeconfiguration**

- Open the profil with Papyrus
- Select generate Tooling Model> Elementtype
- base: uml o.e.p.uml.uml.diagramclass and composite
- identifier o.e.p.sysML14
- file name: SysML.elemeznttypeconfiguration

Move it to the common plugin place and do it foreach root diagrams

### **3.3.4 2.x: Validation**

to be completed...

## **3.4 Step 3: generation of New Child Menu**

**3.4.1 3.0: Purpose**

blabla

# **3.4.2 3.1: Action**

to be completed...

## **3.4.3 3.x: Validation**

to be completed...

# **3.5 Step 4: generation of Property view**

#### **3.5.1 4.0: Purpose**

blabla

## **3.5.2 4.1: Action**

- Select new... property
- All by default
- source: profile.uml
- layout generator: standard
- target: o.e.p.sysml.ui

#### **3.5.3 4.x: Validation**

Should generate several \*.ctx files

## **3.6 Step 5: generation of Assistant**

## **3.6.1 5.0: Purpose**

blabla

## **3.6.2 5.1: Action**

to be completed...

## **3.6.3 5.x: Validation**

to be completed...

# **4 SOP3 Adding operations to the norm**

<span id="page-11-0"></span>.......................................................................................................................................

# **4.1 Contexte**

Sometimes the sysml profile norm do not reflect the text/pdf norm document. It is pertinent to modify the sysml profile to add new operations.

# **4.2 SOP**

#### **4.2.1 Documentation**

Reference your new operations here, in order to be able to process the model automatically in a near future.: /org.eclipse.papyrus.sysml14/doc/SysML-Extension.di

Open it with UML Editor to access UML type and cardinality

Add your requirements here by creating a new derive requirement with Papyrus Req plugin: / org.eclipse.papyrus.sysml14/doc/org.eclipse.papyrus.sysml14.di

You should export the org.eclipse.papyrus.sysml14 plugin to have access to the pathmap for the different UML models, such as:

- OMG norm: resources/doc/omg.sysml.uml
- MDE model: resources/doc/org.eclipse.papyrus.sysml14.uml
- SysML 1.4 extension model: resources/doc/SysML-Extension.uml

#### **4.2.2 SysML profile: semantic upgrade**

Modify /org.eclipse.papyrus.sysml14/resources/profile/SysML.profile.uml to add a new operation, with its parameters.

Open the genmodel, right click on ti and click on Reload the UML profile and regenerate the Model and Edit code.

Validate your enhancement by looking in /org.eclipse.papyrus.sysml14/src-gen

Implement the function in the /org.eclipse.papyrus.sysml14/src; do not forget to reference the requirement

You have to procide eventually a new XFactoryCustomImpl that has to be referenced in the plugin.xml

#### **4.2.3 SysML diagram upgrade**

Modify the Expansion diagram of your /org.eclipse.papyrus.sysml14.diagram.blockdefinition/ resources/configuration/blockDefinitionDiagramConfig.expansionmodel

Add new representation, a new induced representation and do not forget to add it to the context.

Becareful to replace with text editor the kind href="../../../../plugin/ org.eclipse.papyrus.uml.diagram.common/ with kind href="platform:/plugin/

#### **4.2.4 SysML element type**

/org.eclipse.papyrus.sysml14.diagram.common/resources/SysML14ClassDiagramextension.elementtypesconfigurations

Add a new Specialization type configuration and eventually its edit helper

## **4.2.5 Palette**

Add your element in the palette: /org.eclipse.papyrus.sysml14.diagram.blockdefinition/resources/ palette/blockDefinitionDiagram.paletteconfiguration

# **4.2.6 CSS**

Modify the CSS to display your compartment:/org.eclipse.papyrus.sysml14.diagram.blockdefinition/ resources/style/blockDefinitionDiagram.css

# **4.2.7 Test**

Implement your test in /org.eclipse.papyrus.sysml14.tests/src/org/eclipse/papyrus/sysml14/tests/ blocks/BlockTest.java

Open a runtime, you should be able to do the move from the palette to your compartment

#### **4.2.8 todo**

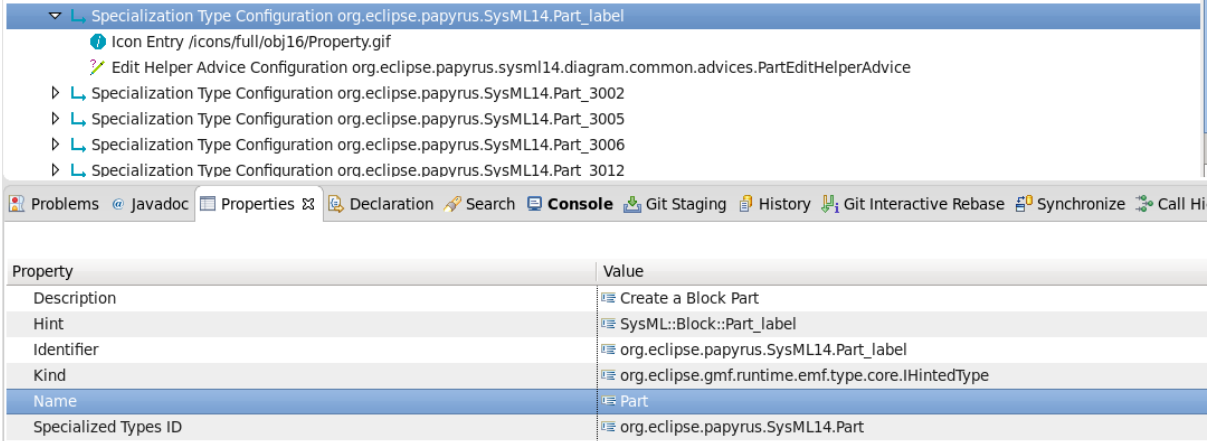

# **5 SOP4 Requirement**

### <span id="page-13-0"></span>**5.1 Context**

In order to develop the SysML 1.4 application, the developer team has choosen to use a model based approach. At least, it is used to gather all requirements in different SysML 1.1 models.

.......................................................................................................................................

A first model of requirement has been made by extracting all basic requirements from the Norm. Each section of the norm described in the table of content has been extracted as a requirement.

This model is located here core/org.eclipse.papyrus.sysml14/doc/omg.sysml.uml

New requirements, through the use of papyrus Req plugin, are created in each SysML 1.1 model located in the doc folder of each module. They should use the "DeriveReqt" link.

Finaly you could reference your requirement anywhere in your code, document by using the following convention:

```
@pap.req ${Model.ID}#{Req.ID}
```
The goal is to have a tool, plugin that will be able to parse this snipped of code to link it to the model, and eventually open the model.

#### **5.2 Example**

#### **5.2.1 Zoom on OMG SYSML Requirement Model**

Pay attention to the ID, NAME and the TEXT, that have been normalized.

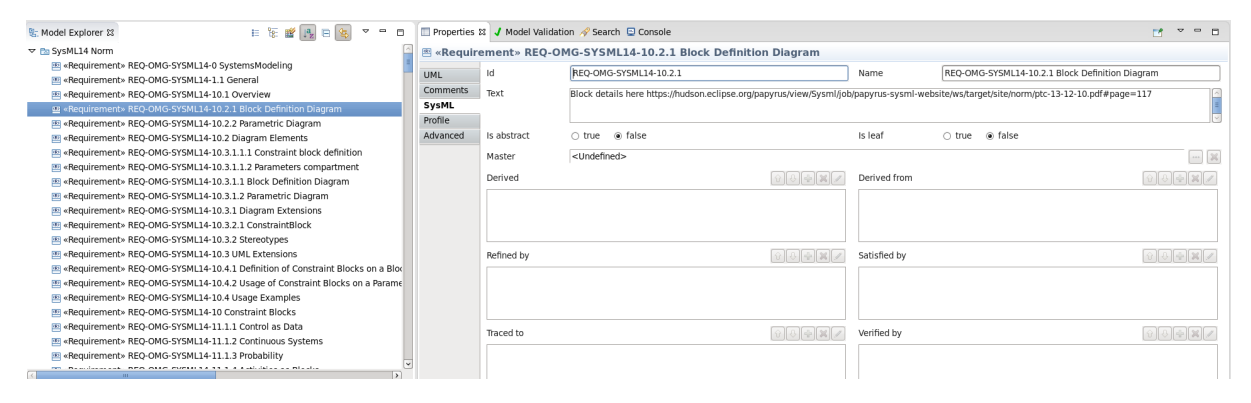

#### **5.2.2 Zoom on a Derivereq Link**

Pay attention to the ID, it has to be uniq, it is generated by the Papyrus Req plugin: / org.eclipse.papyrus/extraplugins/req/org.eclipse.papyrus.req.reqif

Papyrus Req plugin is an extra plugin of Papyrus project, you have to download it and install it in your own Eclipse instalaltion. Then when opening a requirment diagram, you will have a new rightclick menu thta allows you to create directly new derived requirement from an initial requirement. It will compute automatically the identifier and pre-fill the text.

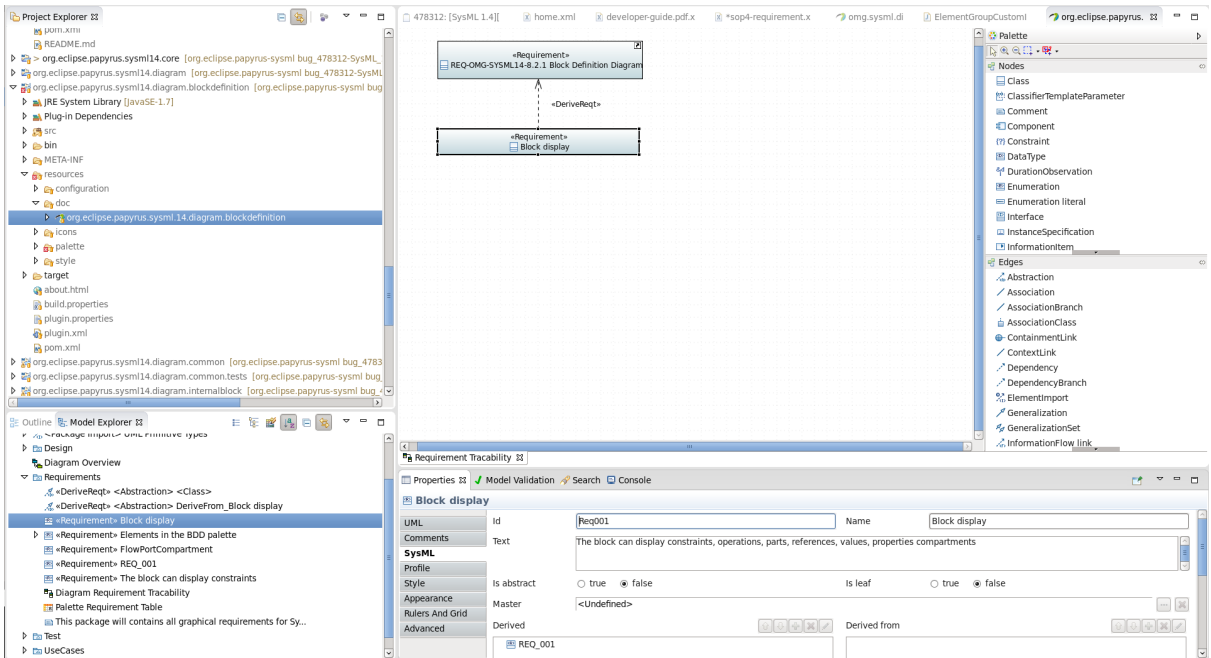

# **6 SOP5 Release**

<span id="page-15-0"></span>.......................................................................................................................................

## **6.1 sop5-Release**

#### **6.1.1 Who is in charge of?**

Commiter + a basic developer in order to transfer knowledge and improve the process.

### **6.1.2 When?**

when you need it, on a regular basis, every two month.

#### **6.1.3 How long?**

It last at least 120mn

## **6.2 Prerequisite**

**6.2.1 Access** Have the Hudson acess

# **6.3 Pre-Actions**

You can send an email to the developers mailing list.

## **6.4 Steps**

#### **6.4.1 Create a bugzilla ticket.**

**6.4.2 No critical bugs open for the release you are targeting**

## **6.4.3 Jobs (master,website,quality,deploy) are green**

#### **6.4.4 Initial Version should match qualifier and -SNAPSHOT**

You must fill the changelog to describe the new version feature.

/org.eclipse.papyrus-sysml/src/changes/changes.xml

Details <https://maven.apache.org/plugins/maven-changes-plugin/changes.html>

#### **6.4.5 Upgrade the version of application**

use tycho-versions plugin to switch from qualifier to release, and then back from release to qualifier

mvn org.eclipse.tycho:tycho-versions-plugin:set-version -DnewVersion=X.Y.Z-SNAPSHOT

check the different pom.xml and MANIFEST.MF

You have to manually update the category.xml at /org.eclipse.papyrus-sysml/releng/ org.eclipse.papyrus.sysml14.p2/category.xml

#### Update also the pom

mvn org.eclipse.tycho:tycho-versions-plugin:update-pom -Dtycho.localArtifacts=ignor

Upgrade also the target platform version in the main pom

#### **6.4.6 Push on gerrit the different modifications**

Who: non commityer action egit or others.

### **6.4.7 Accept the changes**

Who: commityer action gerrit web action.

#### **6.4.8 Rexecute the job Master and Website**

Who: any Goal is to use this job version as data for the promotion.

### **6.4.9 Tag the release**

Who: commiter action how

#### **6.4.10 Deploy the product (update site and the rcp)**

Who: uncommiter action how: job on hudson, fill the fields

## **6.4.11 Deploy the web site**

Who: uncommiter action + commiter review Generate the new web site

mvn install site site:stage-deploy -Pproduct,documentation,documentation-pdf,qualit

Copy/paste it in the git repository dedicated to the web, in its own version folder

Update the root index.html

https://git.eclipse.org/c/www.eclipse.org/papyrus-sysml.git/

Ask for validation by adding Remi SCHNEKENBURGER as reviewer.

#### **6.4.12 Upgrade to the next snapshot version of the application**

use tycho-versions plugin

mvn org.eclipse.tycho:tycho-versions-plugin:set-version -DnewVersion=X.Y.Z-SNAPSHOT

You have to manually update the category.xml at /org.eclipse.papyrus-sysml/releng/ org.eclipse.papyrus.sysml14.p2/category.xml

check the different pom.xml and MANIFEST.MF

## **6.5 Web-site release**

You need also to deploy the new web site matching your release product version.

By going to [https://hudson.eclipse.org/papyrus/view/Sysml/job/papyrus-sysml-eclipse-web-deploy/,](https://hudson.eclipse.org/papyrus/view/Sysml/job/papyrus-sysml-eclipse-web-deploy/) you could retrieve the zip of the site under the workspace ws/site-staging/3DIGITVERSION

Then you have to submit a gerrit patch on the papyrus git repository, located here: www.eclipse.org papyrus.git modeling.mdt.papyrus project website

You have also to modify the main index.html file to update the current website version and to add your version in the menu.

The final result should be available after a few miniutes here [https://www.eclipse.org/papyrus/](https://www.eclipse.org/papyrus/components/sysml/3DIGITVERSION/) [components/sysml/3DIGITVERSION/](https://www.eclipse.org/papyrus/components/sysml/3DIGITVERSION/)

# **6.6 Post-Actions**

You can send an email to the developers mailing list

# **7 FAQ**

<span id="page-18-0"></span>.......................................................................................................................................

# **7.1 Frequently Asked Questions**

## **General**

- 1. [Where to retrieve the code?](#page-18-1)
- 2. [Where is the website of the project?](#page-18-2)
- 3. [Where is the javadoc of the project?](#page-18-3)
- 4. [Where are the continuous integration jobs?](#page-18-4)
- 5. [Where is the review server?](#page-18-5)

# **Installation**

1. [How do I install SysML?](#page-18-6)

# **7.2 General**

## <span id="page-18-1"></span>**Where to retrieve the code?**

You have to clone the git repository

git clone https://git.eclipse.org/r/papyrus/org.eclipse.papyrus-sysml

### <span id="page-18-2"></span>**Where is the website of the project?**

You have to go [https://hudson.eclipse.org/papyrus/view/Sysml/job/papyrus-sysml-website/](https://hudson.eclipse.org/papyrus/view/Sysml/job/papyrus-sysml-website/ws/site-staging/index.html) [ws/site-staging/index.html](https://hudson.eclipse.org/papyrus/view/Sysml/job/papyrus-sysml-website/ws/site-staging/index.html)

## <span id="page-18-3"></span>**Where is the javadoc of the project?**

You have to go [https://hudson.eclipse.org/papyrus/view/Sysml/job/papyrus-sysml-website/](https://hudson.eclipse.org/papyrus/view/Sysml/job/papyrus-sysml-website/ws/site-staging/apidocs/index.html) [ws/site-staging/apidocs/index.html](https://hudson.eclipse.org/papyrus/view/Sysml/job/papyrus-sysml-website/ws/site-staging/apidocs/index.html)

#### <span id="page-18-4"></span>**Where are the continuous integration jobs?**

You have to go<https://hudson.eclipse.org/papyrus/view/Sysml/>

#### <span id="page-18-5"></span>**Where is the review server?**

You have to go to gerrit: [https://git.eclipse.org/r/#/q/status:open+project:papyrus/](https://git.eclipse.org/r/#/q/status:open+project:papyrus/org.eclipse.papyrus-sysml) [org.eclipse.papyrus-sysml](https://git.eclipse.org/r/#/q/status:open+project:papyrus/org.eclipse.papyrus-sysml)

# **7.3 Installation**

#### <span id="page-18-6"></span>**How do I install SysML?**

SysMl 1.4 is an eclipse project and follow the standard recommendation of the Eclipse Foundation for installation.